## **Using the Seqta Engage App for parents and guardians**

- 1. Download the **Seqta Engage** app from the App Store or Google Play.
- 2. In your browser visit [www.mountcarmel.tas.edu.au](http://www.mountcarmel.tas.edu.au) and log in to the parent login

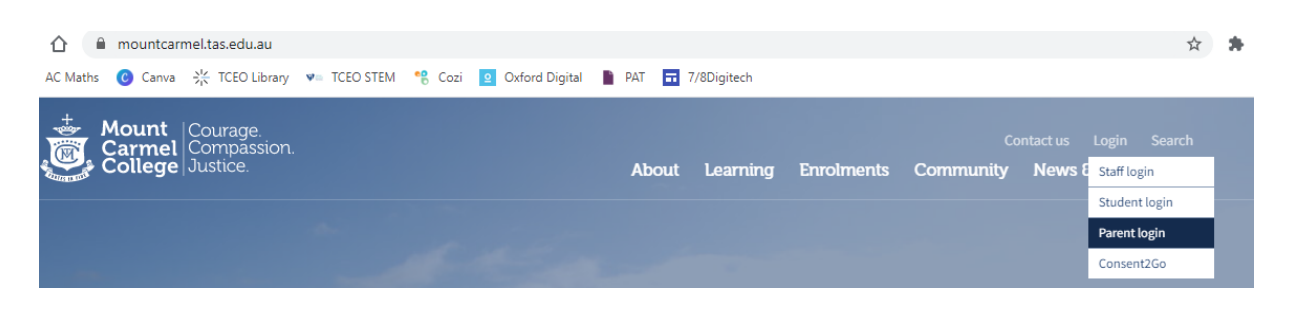

3. When you are logged in go to the **Settings** page and click **Connect mobile app**. This will send an email to you with a QR code and instructions.

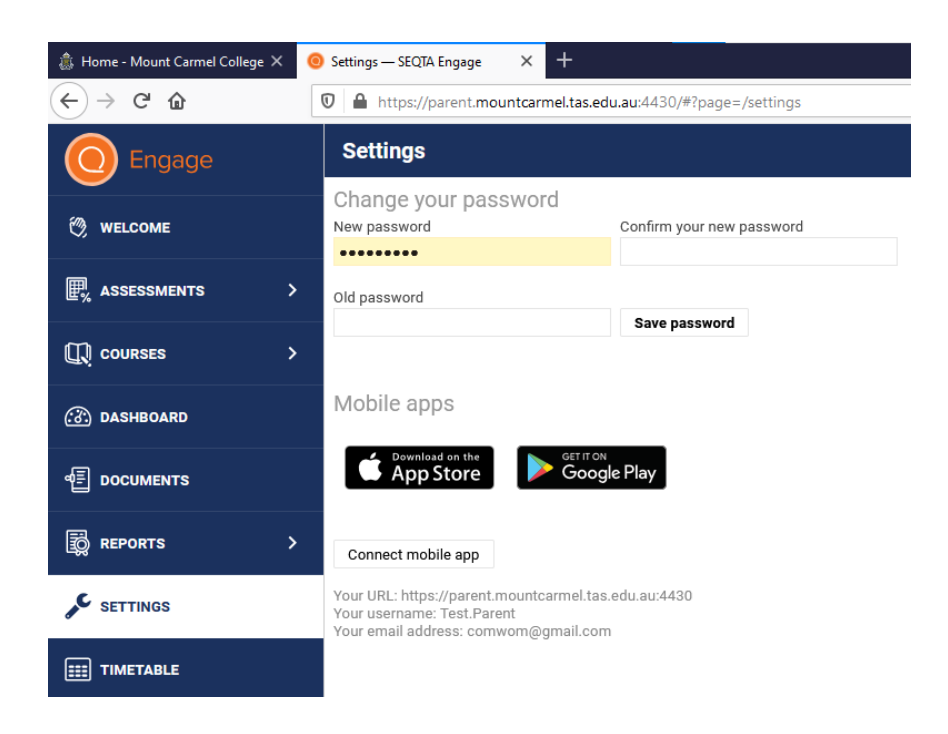

4. When you get the email, open your Seqta Engage app and use the QR code.

[EXTERNAL] Re: Log in now to SEQTA Engage

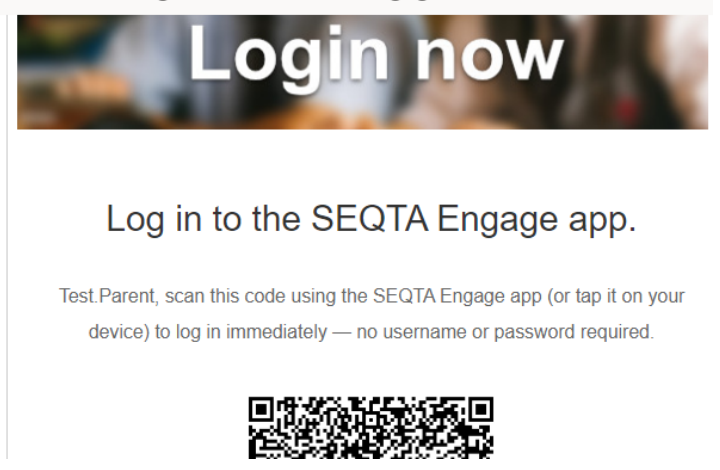

5. If you have any troubles please contact the College on 62 167900